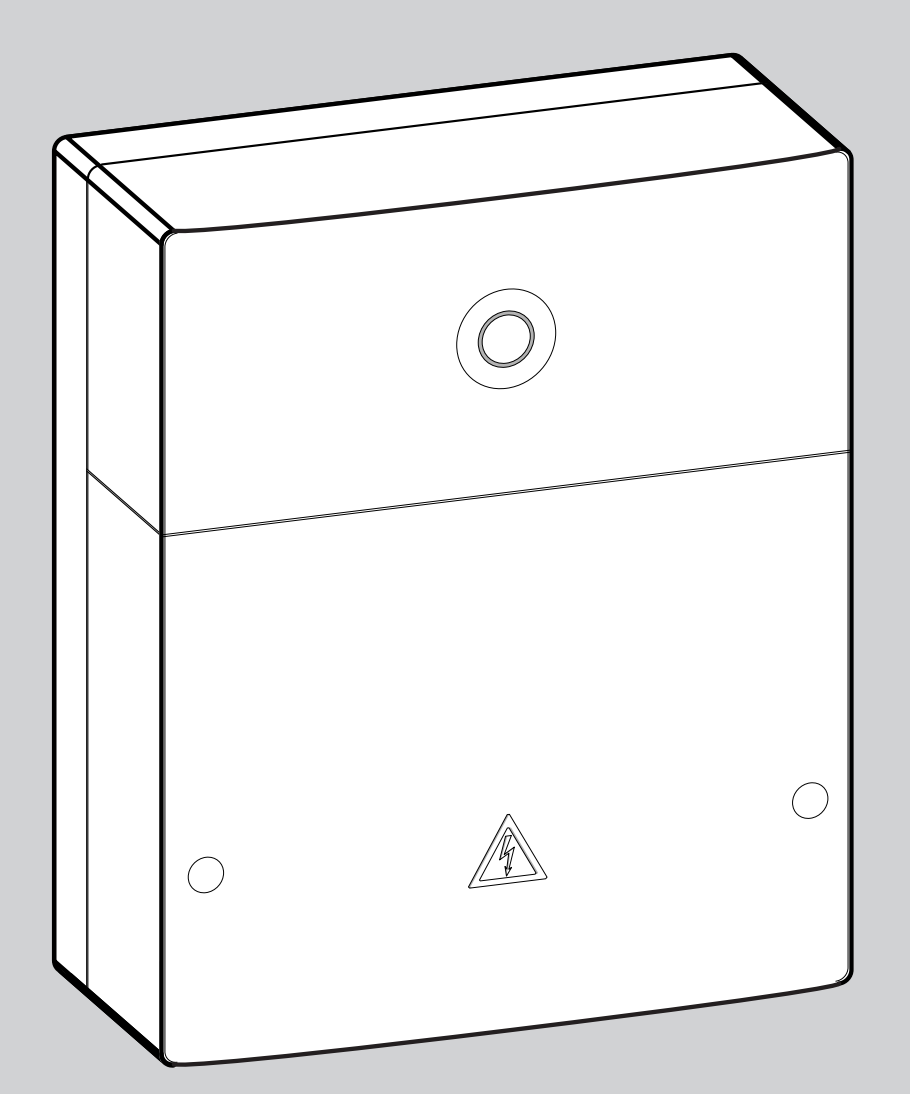

## **EMS plus**

# Logamatic web KM200

#### **По вопросам продаж и поддержки обращайтесь:**

Архангельск (8182)63-90-72 Астана +7(7172)727-132 Белгород (4722)40-23-64 Брянск (4832)59-03-52 Владивосток (423)249-28-31 Волгоград (844)278-03-48 Вологда (8172)26-41-59 Воронеж (473)204-51-73 Екатеринбург (343)384-55-89 Иваново (4932)77-34-06 Ижевск (3412)26-03-58 Казань (843)206-01-48

Калининград (4012)72-03-81 Калуга (4842)92-23-67 Кемерово (3842)65-04-62 Киров (8332)68-02-04 Краснодар (861)203-40-90 Красноярск (391)204-63-61 Курск (4712)77-13-04 Липецк (4742)52-20-81 Магнитогорск (3519)55-03-13 Москва (495)268-04-70 Мурманск (8152)59-64-93 Набережные Челны (8552)20-53-41

Нижний Новгород (831)429-08-12 Смоленск (4812)29-41-54 Новокузнецк (3843)20-46-81 Новосибирск (383)227-86-73 Орел (4862)44-53-42 Оренбург (3532)37-68-04 Пенза (8412)22-31-16 Пермь (342)205-81-47 Ростов-на-Дону (863)308-18-15 Рязань (4912)46-61-64 Самара (846)206-03-16 Санкт-Петербург (812)309-46-40 Саратов (845)249-38-78

Сочи (862)225-72-31 Ставрополь (8652)20-65-13 Тверь (4822)63-31-35 Томск (3822)98-41-53 Тула (4872)74-02-29 Тюмень (3452)66-21-18 Ульяновск (8422)24-23-59 Уфа (347)229-48-12 Челябинск (351)202-03-61 Череповец (8202)49-02-64 Ярославль (4852)69-52-93

**Эл. почта: bsd[@nt-rt.ru](mailto:bsd@nt-rt.ru) || Сайт: http://[buderus](http://buderus.nt-rt.ru/).nt-rt.ru**

## **1 Пояснения символов и указания по технике безопасности**

#### **1.1 Пояснения условных**

#### **обозначений [Предупреждения](#page-1-0)**

Предупреждения обозначены в тексте восклицательным знаком в треугольнике. [Выделенные слова в начале](#page-2-0)  [предупреждения обозначают вид и степень](#page-2-1)  тяжести последствий, наступающих в случае непринятия мер безопасности.

Следующие слова определены и могут при[меняться в этом документе.](#page-2-2)

- 
- ВНИМАНИЕ означает, что возможны травмы лёгкой и средней ► Не устанавливайте прибор во влажных помещениях. тяжести.
- **ОСТОРОЖНО** означает возможность получения тяжёлых вплоть оборудование в соответствии с их инструкциями. до опасных для жизни травм.
- **ОПАСНО** означает получение тяжёлых вплоть до опасных для ж[изни травм.](#page-3-0)

#### **Важная информация**

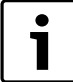

[Важная информация без каких-либо](#page-4-0) 

опасностей для человека и оборудования обозначается приведенным здесь знаком.

#### **Другие знаки**

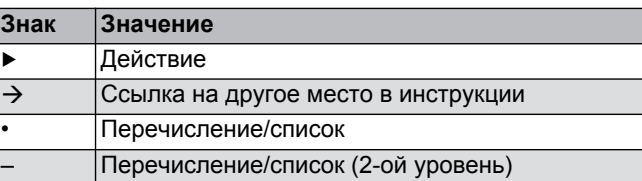

*Таб. 43* 

#### **1.2 Указания по технике безопасности**

- <span id="page-1-0"></span>▶ При монтаже и эксплуатации соблюдайте национальные нормы Иравила!
- ▶ Выполняйте требования этой инструкции для обеспечения исправной работы оборудования.
- ▶ Прибор должны монтировать и пускать в эксплуатацию только
- УКАЗАНИЕ означает, что возможно повреждение оборудования. специалисты, имеющие разрешение на выполнение таких работ.
	-
	- ▶ Монтируйте и эксплуатируйте котлы и дополнительное
	-
	- ▶ Этот прибор можно применять только в сочетании с указанными пультами управления и котлами. Соблюдайте схему соединений!
	- ▶ Используйте прилагаемый блок питания для подключения к сети 230 В.

#### **Об этой инструкции**

Настоящая инструкция содержит важную информацию о безопасном и правильном монтаже, пуске в эксплуатацию и техническом обслуживании прибора.

Эта инструкция по монтажу предназначена для специалистов, имеющих специальное образование, знания и опыт работы с электрооборудованием и отопительными системами.

## **2 Данные приборов**

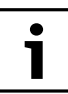

Для использования полного объёма функций требуется подключение к интернету. Это может вызвать дополнительные затраты. Кроме того, для управления системой со смартфона требуется платное приложение **EasyControl**.

- Интерфейс между отопительной системой и сетью  ${\sf (LAN)^{1)}}$ .
- Управление и контроль системы со смартфона<sup>2)</sup>.
- Работает:
	- с системой управления Logamatic EMS plus с пультом RC300
	- с котлами, подключаемыми к шине EMS-BUS, изготовленными с 2003 года
	- с системой управления Logamatic EMS с пультом RC30 или RC35
	- с тепловыми насосами с главным регулятором HMC10 версии

<sup>1)</sup> Для подключения модуля требуется маршрутизатор (Router) со свободным разъёмом RJ45.

<sup>2)</sup> Поддерживаемые приборы приведены на нашем сайте в интернете

#### <span id="page-2-0"></span>**2.1 Комплект поставки**

**рис. 1, ст[р. 8](#page-5-0)2:** [1] Модуль [2] Блок питания с соединительным проводом [3] LAN-кабель CAT 5 [4] Пакет с монтажными деталями [5] Инструкция по монтажу

#### **2.2 Технические характеристики**

<span id="page-2-1"></span>Это оборудование по своей конструкции и рабочим характеристикам соответствует европейским нормам и дополняющим их национальным требованиям. Соответствие подтверждено знаком CE. Декларацию о соответствии оборудования можно найти в интернете по адресу www.buderus.de/konfo, а также запросить в филиалах фирмы Buderus.

#### **Технические характеристики**

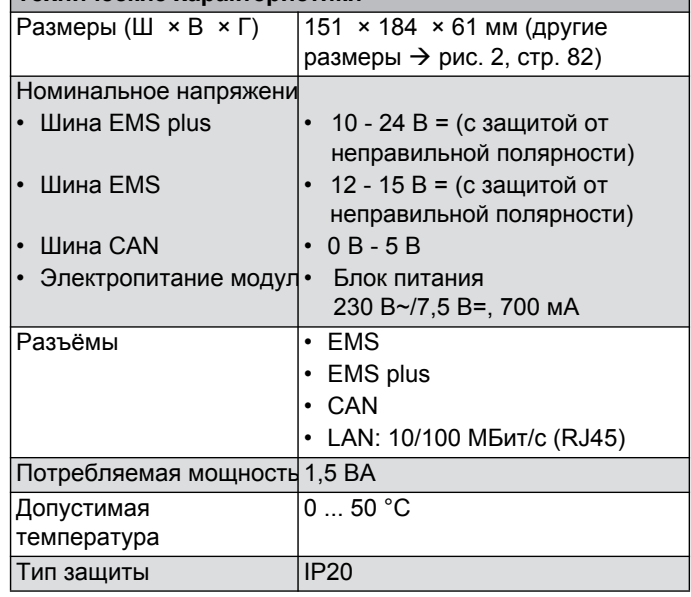

*Таб. 44* 

#### **2.3 Чистка и уход**

▶ При необходимости протирайте корпус влажной тканью. Не используйте при этом абразивные или едкие чистящие средства.

#### **3 Монтаж**

#### <span id="page-2-2"></span>**3.1 Установка**

- $\blacktriangleright$  Снимите крышку ( $\rightarrow$  рис. 3, [стр](#page-5-2).
- $\triangleright$   $\frac{?2}{ }$ ановите модуль ( $\rightarrow$  рис. 4, [ст](#page-5-3)р.
- $\triangleright$  82 крепите модуль ( $\rightarrow$  рис. 5, [ст](#page-5-4)р.
- 82). **3.2 Электрические соединения**

#### **Клеммы и разъёмы**

**Пояснения к рис. 6 и [7](#page-6-0) [на](#page-6-1) стр. [83:](#page-6-0)** 7,5 V DC Подключение блока GAN HHAR Macca (GND) 1 **CAN**  $\mathcal{D}$ **CAN** 3 RESET Кнопка RESET (сброс) EMS TSW LAN CAN Low CAN High Подключение шины EMS-BUS Подключение LAN (RJ45) Переключатели для оконечной нагрузки CAN

#### **Установка кабельных креплений и подключение проводов**

- ▶ Раскройте кабельные крепления в соответствии с диаметром проводов и надрежьте с одной стороны ( $\rightarrow$  [ри](#page-6-2)с. [8, ст](#page-6-2)р. 83).
- ▶ Смонтируйте кабельные крепления и подключите провода [\(E](#page-6-3)MS:  $\rightarrow$  pис. 9, стр. [83;](#page-6-4) CA[N:](#page-6-4)  $\rightarrow$  pис. 10, стр. 83).

#### **3.3 Подключение шинных соединений**

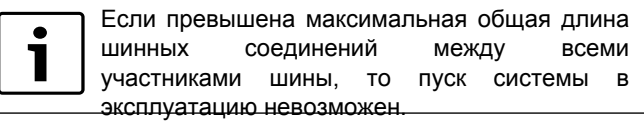

Если шина EMS plus или EMS имеет кольцевое строение, то пуск системы в 1 эксплуатацию невозможен.

#### **Максимальная общая длина** шинных соединений

- между всеми участниками шины:
- **EMS plus**:
	- $-$  100 м с проводом сечением 0,50 мм<sup>2</sup>
	- $-$  300 м с проводом сечением 1,50 мм<sup>2</sup>
- **EMS**:
- $-50$  м с проводом сечением до 2.50 мм<sup>2</sup>
- **CAN**:
- 30 м (экранированный, витая пара)

**Провода, которые можно использовать** для систем шин:

- **EMS** и **EMS plus**: например LiYCY 2 x 0,75 (TP)
- **CAN**: 2  $\times$  2  $\times$  0,3 мм<sup>2</sup>; экранированный, витая пара
- ▶ Для предотвращения индуктивных влияний: все низковольтные провода следует прокладывать отдельно от проводов с сетевым напряжением (минимальное расстояние 100 мм).

#### **Подключение шин EMS и EMS plus к модулю**

- ▶ Последовательно подключите участников шины с двумя контактами ( $\rightarrow$  рис. [6,](#page-6-0) стр. 83), участников шины [B] с распределительной коробкой [A] соединит[е зв](#page-6-5)езд[ой \(](#page-6-5) $\rightarrow$  рис. 11, стр. 83).
- ▶ При внешних индуктивных влияниях проводку следует экранировать.

Таким образом, проводка экранирована от внешних влияний (напр., кабелей высокого напряжения, контактных линий, трансформаторных подстанций, радио- и телеприемников, любительских радиостанций, микроволновых приборов и т.п.).

#### **Подключение шины CAN к модулю**

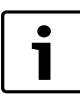

Установите переключатели оконечной нагрузки CAN в такое положение, которое обеспечит правильное

- подключение с[ис](#page-6-1)темы CAN ( $\rightarrow$  рис. 7, [стр](#page-6-1). 83).
- ▶ Если модуль является конечной точкой, то установите оба переключателя на ON.
- ▶ Если модуль подключен к тупиковой линии, то установите оба переключателя на OFF.
- ▶ Экран провода CAN подключите в модуле к CAN 1 (масса).
- ▶ Одну жилу витой пары подключите в модуле к CAN 2 (CAN Low).
- ▶ Вторую жилу витой пары, использованной для CAN 2, подключите в модуле к C[AN](#page-6-1) 3 (CAN Hig[h\) \(](#page-6-1) $\rightarrow$  рис. 7, стр. 83).

#### **Подключение CAN к тепловому насосу**

- ▶ Найдите свободные контакты для CAN в тепловом насосе.
- ▶ Если нет свободных контактов, то подключите провод CAN к клеммам вместе с другим прибором.

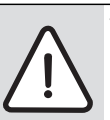

**УBEДOMДEHИE:** Не перепутайте подключение CAN и 12 В!

Подключение 12 В к CAN ведёт к повреждению процессоров.

- ▶ Проверьте подключение трёх жил к клеммам по соответствующей маркировке на электронной плате.
- ▶ Подключите экран (землю) провода к контакту заземления теплового насоса.
- ▶ Жилу, подключенную в модуле к CAN 2 (CAN Low), подключите в тепловом насосе к CANL (CAN Low).
- ▶ Жилу, подключенную в модуле к CAN 3 (C[AN](#page-7-0) Hig[h\), п](#page-7-0)одключите в тепловом насосе к CANH (CAN High) ( $\rightarrow$  рис. 12, стр. 84).
- ▶ Проверьте правильное подключение системы CAN.
- ▶ Учитывайте требо[ван](#page-7-0)ия, п[риве](#page-7-0)дённые в инструкциях теплового насоса.

#### **Пояснения к рис. 12 на стр. 84:**

[1][2] Шина CAN к тепловому насосу

- GND Шина CAN к модулю
- **CAN** Масса – не
- L подключать CAN Low
- CAN CAN High
- H 12 В – не подключать
- $+12V$

#### **Завершение монтажа**

▶ Установите крышку.

## **4 Ввод в эксплуатацию**

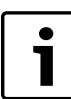

Если при включении нет соединения ни с шиной, ни с LAN, то на модуле постоянно горит красный светодиодный индикатор LED.

Маршрутизатор должен быть настроен следующим образом:

- DHCP активен
- Порты 5222 и 5223 не закрыты
- Имеется свободный IP-адрес
- Фильтрация адресов (MAC-фильтр) согласована с модулем.
- ▶ Подсоедините блок питания.

Модуль автоматически получает IP-адрес от маршрутизатора. В исходных настройках модуля заложены имя и адрес конечного сервера.

При первом включении модулю требуется подключение к интернет. Он автоматически регистрируется на сервере Buderus. Он получает актуальное программное обеспечение и автоматически конфигурируется в соответствии с подключенной шинной системой.

После первого включения интернет-соединение маршрутизатора необязательно. Модуль может также работать только в локальной сети. В этом случае невозможен доступ к отопительной системе через интернет и автоматическое обновление программного обеспечения модуля.

При первом запуске программы **EasyControl** требуется ввести предустановленные на заводе регистрационное имя (Login) и пароль. Эти регистрационные данные имеются на заводской табличке модуля.

#### **Заводская табличка**

#### **Пояснения к [рис](#page-7-1). 13 н[а с](#page-7-1)тр. 84:**

[1] Заводская табличка с регистрационными данными, МАСадресом и идентификационным номером [2] Кодирующий переключатель (не задействован)

#### **Контроль соединения (при зарегистрированном отопительном конуре 1)**

Можно проверить, правильно ли функционирует связь между модулем и отопительной с[ист](#page-6-0)ем[ой.](#page-6-0)

- $▶$  Коротко нажмите кнопку RESET ( $→$  рис. 6, стр. 83), чтобы изменить режим работы отопительного контура 1 на пульте управления. Это изменение будет показано индикацией рабочего режима (светодиод LED) на пульте управления.
- ▶ После завершения контроля соединения снова установите требуемый режим работы.

**Сброс индивидуальных настроек (Reset)** Если вы забыли свой личный паро[ль:](#page-6-0)

 $\blacktriangleright$  Нажмите кнопку RESET ( $\rightarrow$  рис. 6 и 7, стр. 83) и держите нажатой минимум 6 секунд. Затем можно задать новый личный пароль.

## <span id="page-3-0"></span>**5 Охрана окружающей среды/утилизация**

Охрана окружающей среды является основным принципом предприятий концерна Bosch.

Качество продукции, рентабельность и охрана окружающей среды являются для нас равными по приоритетности целями. Законы и предписания по охране окружающей среды строго выполняются. Для охраны окружающей среды мы используем наилучшие технические средства и материалы с учетом экономических аспектов.

#### **Упаковка**

Мы принимаем участие во внутригосударственных системах утилизации упаковок, которые обеспечивают оптимальный замкнутый цикл использования материалов. Все применяемые нами упаковочные материалы являются экологически безвредными и многократно используемыми.

#### **Старые котлы**

Снятые с эксплуатации котлы содержат материалы, которые подлежат переработке для повторного использования. Конструктивные компоненты легко разбираются, а полимерные материалы имеют маркировку. Это позволяет отсортировать различные компоненты и направить их на вторичную переработку или в утиль.

### **Buderus**

## <span id="page-4-0"></span>**6 Устранение неисправностей**

 $\bullet$ 1

Информация по устранению неисправностей маршрутизатора или смартфона приведена в соответствующих инструкциях на эти приборы.

Рабочая индикация показывает эксплуатационное состояние модуля.

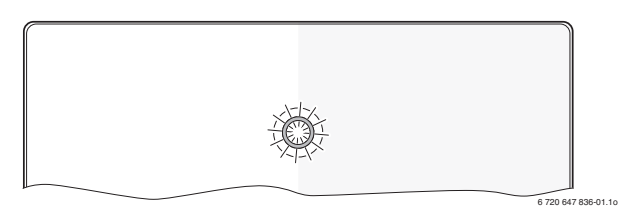

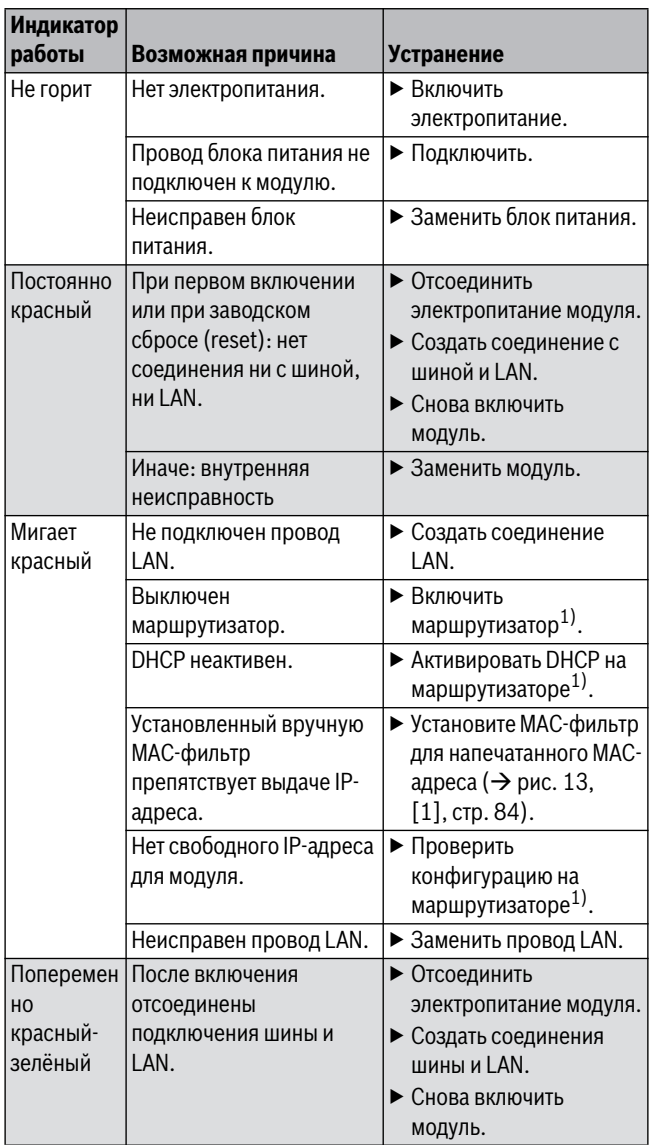

*Таб. 45 Таблица неисправностей*

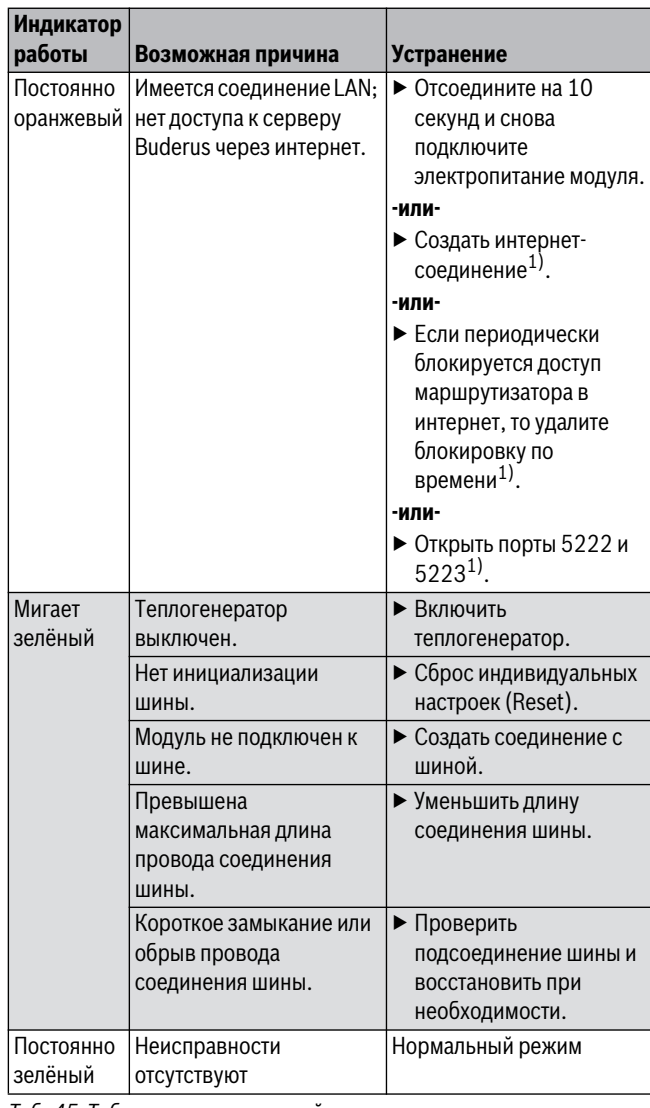

*Таб. 45 Таблица неисправностей*

1) См инструкцию на прибор.

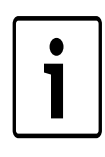

Нарушения с воздействием на работу программы также показаны в самой программе (например, нет соединения с сервером XMPP, нет соединения с Logamatic web KM200, неправильный пароль ...).

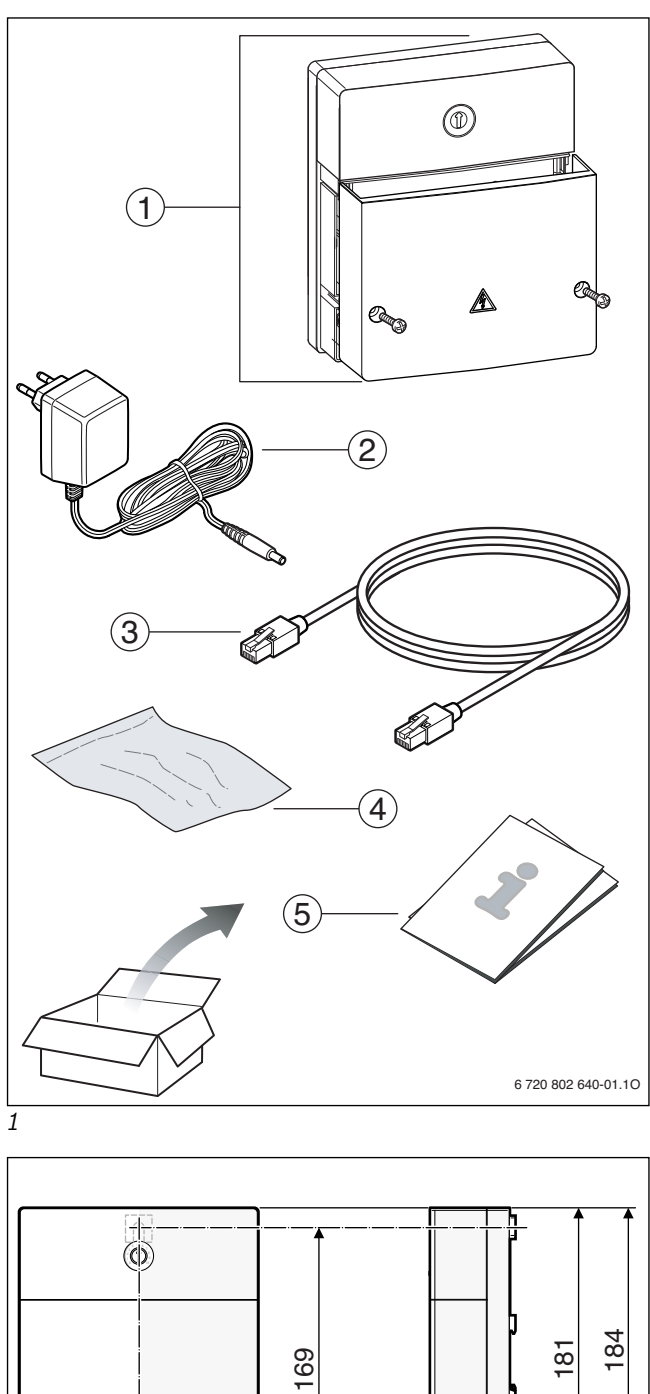

<span id="page-5-3"></span><span id="page-5-0"></span>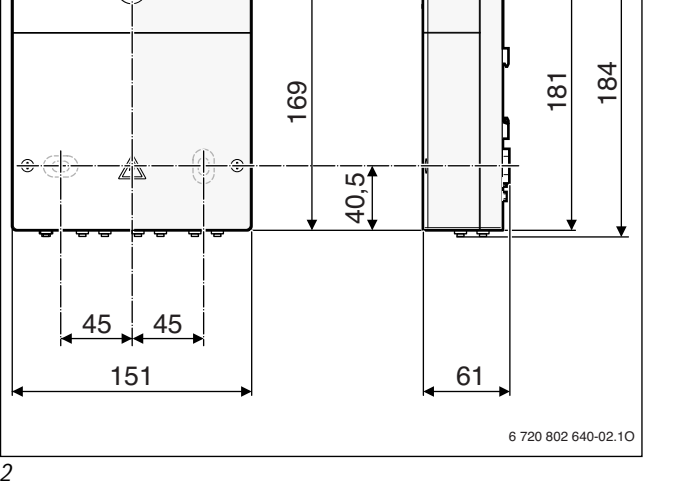

<span id="page-5-2"></span>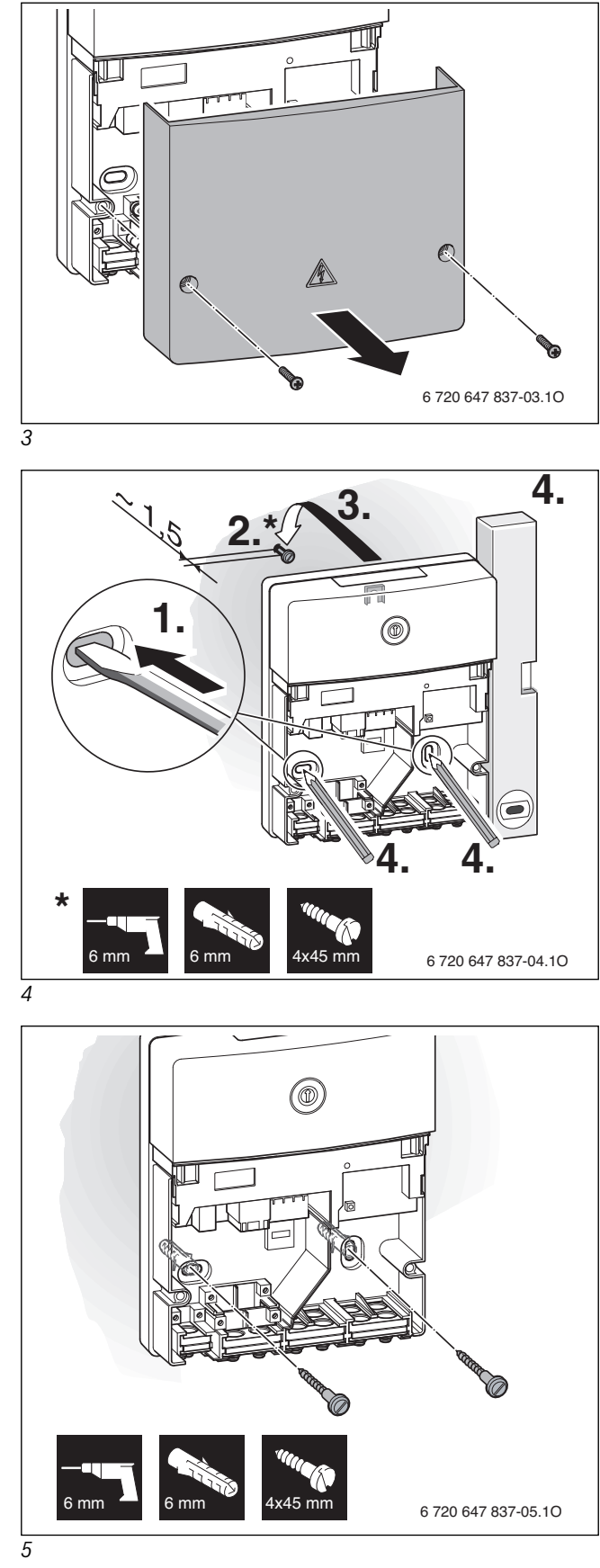

<span id="page-5-1"></span>*2* 

<span id="page-5-4"></span>

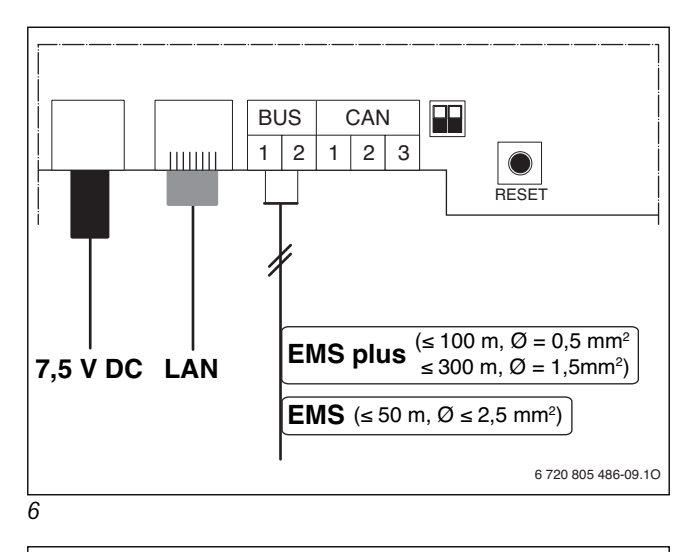

<span id="page-6-0"></span>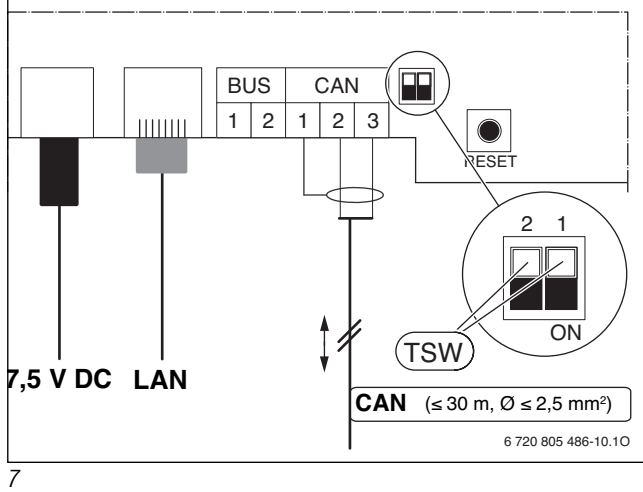

<span id="page-6-2"></span><span id="page-6-1"></span>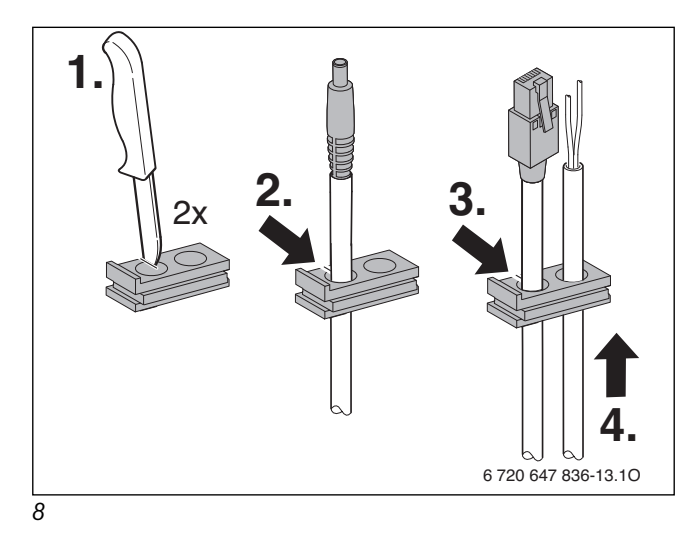

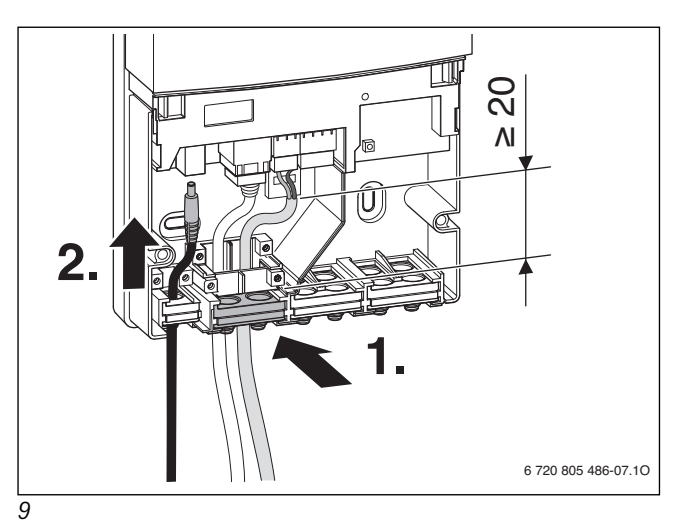

<span id="page-6-3"></span>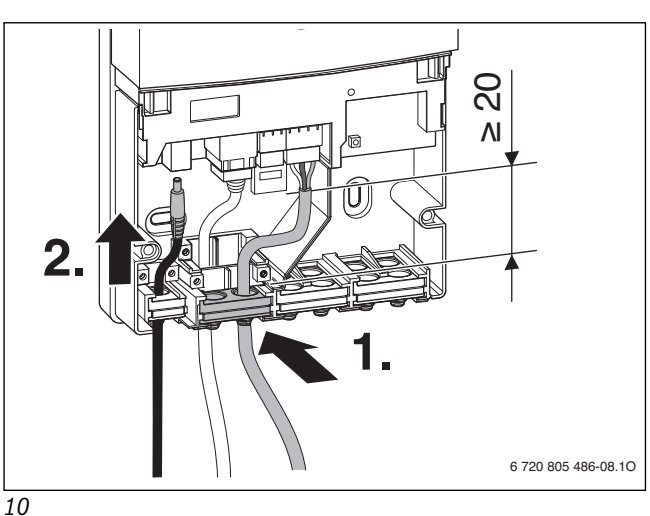

<span id="page-6-5"></span><span id="page-6-4"></span>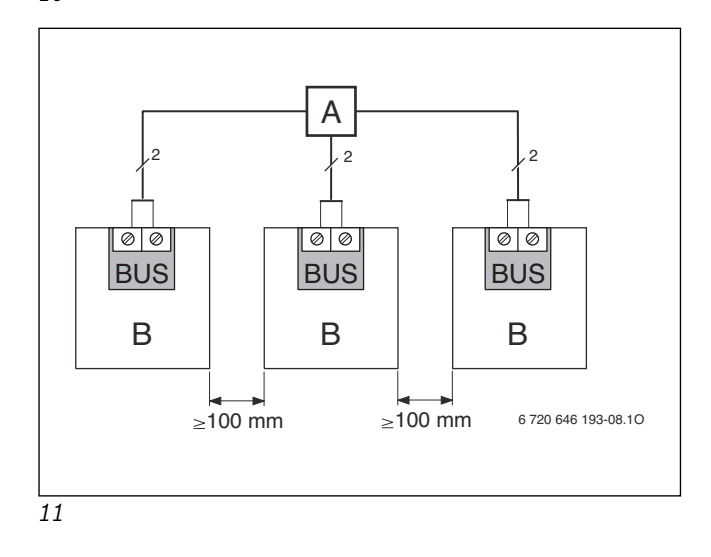

<span id="page-7-0"></span>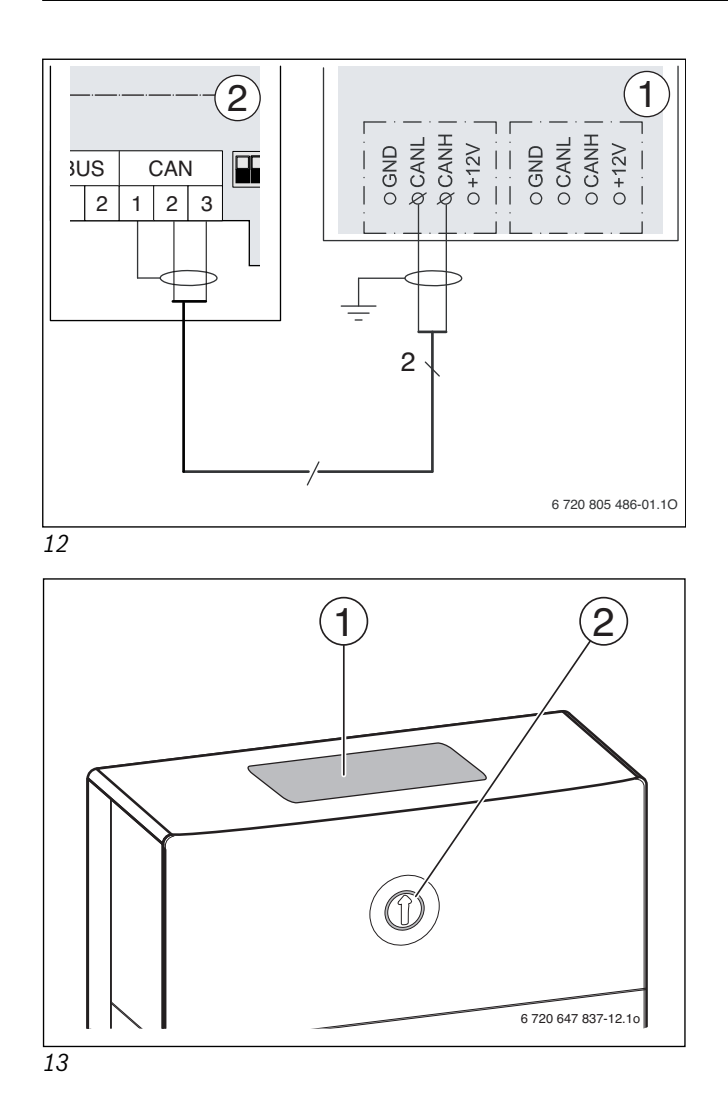

#### **По вопросам продаж и поддержки обращайтесь:**

<span id="page-7-1"></span>Архангельск (8182)63-90-72 Астана +7(7172)727-132 Белгород (4722)40-23-64 Брянск (4832)59-03-52 Владивосток (423)249-28-31 Волгоград (844)278-03-48 Вологда (8172)26-41-59 Воронеж (473)204-51-73 Екатеринбург (343)384-55-89 Иваново (4932)77-34-06 Ижевск (3412)26-03-58 Казань (843)206-01-48

Калининград (4012)72-03-81 Калуга (4842)92-23-67 Кемерово (3842)65-04-62 Киров (8332)68-02-04 Краснодар (861)203-40-90 Красноярск (391)204-63-61 Курск (4712)77-13-04 Липецк (4742)52-20-81 Магнитогорск (3519)55-03-13 Москва (495)268-04-70 Мурманск (8152)59-64-93 Набережные Челны (8552)20-53-41 Саратов (845)249-38-78

Нижний Новгород (831)429-08-12 Новокузнецк (3843)20-46-81 Новосибирск (383)227-86-73 Орел (4862)44-53-42 Оренбург (3532)37-68-04 Пенза (8412)22-31-16 Пермь (342)205-81-47 Ростов-на-Дону (863)308-18-15 Рязань (4912)46-61-64 Самара (846)206-03-16 Санкт-Петербург (812)309-46-40

Смоленск (4812)29-41-54 Сочи (862)225-72-31 Ставрополь (8652)20-65-13 Тверь (4822)63-31-35 Томск (3822)98-41-53 Тула (4872)74-02-29 Тюмень (3452)66-21-18 Ульяновск (8422)24-23-59 Уфа (347)229-48-12 Челябинск (351)202-03-61 Череповец (8202)49-02-64 Ярославль (4852)69-52-93

**Эл. почта: bsd[@nt-rt.ru](mailto:bsd@nt-rt.ru) || Сайт: http://[buderus](http://buderus.nt-rt.ru/).nt-rt.ru**